**Quality Anaesthetic monitoring** and Ventilation equipment

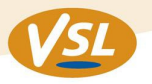

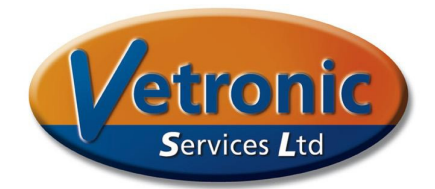

# **Quick Guide to using Tafonius**

This guide is for use with the Tafonius system when the full PC and monitoring system is in use. For more detailed information see the Operators manual or the Getting Started with Tafonius document. This guide covers the following topics:

Pre-op Checks - Initialising the Machine - Patient Setup - Finalising the data - Closing down the machine

#### **Pre-op Checks**

Before starting Tafonius make the following checks:

Are both drainage stoppers fitted? Is the manual take-off port closed and sealed? Is the Soda-lime fresh? Is the valve block assembled and tightened down? Are the Patient hoses and Y-piece attached? Make sure the Y-piece is not stoppered. **Is the Pressure sensor connected to the Y-piece?**  Is the sidestream sampling port either stoppered or connected to the sampling line? Is the Salbutamol port stoppered? Is the oxygen supply connected? Is the mains power connected AND the trip switch set to ON?

# **Initialising the Machine**

Press the square Mains ON/OFF button to start the machine Watch the small screen for any warning or error messages The PC will start up and open the Tafonius Start screen. Press the Tafonius button once The PC software will start and then ask you to Initialise the machine If the cylinder is still open, then fit the absorber pan and close the cylinder Press Initialise The piston will move slowly to the bottom position and stop Fit the stopper to the Y-piece Press Leak & Compliance button The piston will automatically move up and down and measure the system compliance and then display the results Set the Vaporiser to your required pre-fill setting Press the Finish button to enter the program Tafonius will automatically add oxygen and gas to add 2L of gas to the system and then stop Set the Tidal Volume to 15 Pre-fill the Cylinder to the required level using the manual Oxygen and/or Air flow meters. Turn off the gas flow The system is now primed, ready for use

www.vetronic.co.uk

**Designed** 

**Quality Anaesthetic monitoring** and Ventilation equipment

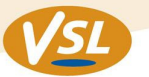

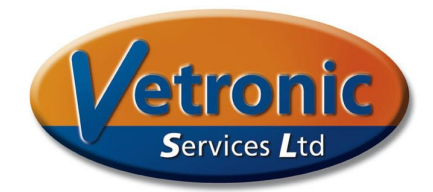

## **Patient Setup**

Touch the Patient button on the lower right of the screen. Enter details into the relevant sections Use the Cases tab to enter information on more than one patient. When the patient is connected, select Patient -> Logging and then touch "Anaesthetic Record Start" The recorded anaesthetic information will begin from this point

## For Ventilation, set the desired Tidal Volume and press the Ventilate button

## **Disconnecting the Patient**

Before disconnecting the patient, first check that there is no PEEP or CPAP value selected. If there is, set it to zero

Remove any monitoring lines as appropriate Set the operating mode to Standby to stop any IPPV Disconnect the patient Fit the stopper to the Y-piece and hang the Y-piece on the right hand side of the machine Turn off the gas flow of Oxygen, Nitrous or Air. Turn off the vaporiser Go to Patient-> Logging and touch the "Finalise Recording" button and follow the prompts to close the file.

This stops the addition of data to the patient record and the SD file

#### **Closing down the machine**

Fit the stopper to the Y-piece Push the Dump Valve control button to push the gas (with anaesthetic) out of the piston through the scavenging system. If the cylinder does not empty, select 2cm CPAP. When the cylinder is empty, select 0 cm CPAP Open the cylinder The piston will withdraw Remove the absorber pan and soda lime Touch System-> Exit to close down the Tafonius software Use "Export Data" from the Tafonius Start screen to save your data to a USB stick or other external device Use "View Data" to look at the Patient Anaesthetic Record Chart or the logged SD file When done touch Shutdown to shut down the PC Once the PC has shut down, use the green square Mains ON/OFF button to shut down the Auxiliary system Remove the stoppers from the drainage tubes on the absorber pan Undo the screws from the valve block and remove the valve block, valves and orange O-rings Remove the patient tubes from the valve block Flush water/cleaner through the valve block down to the absorber pan and clean inside the cylinder with a brush

Leave the cylinder open and allow to drain and dry